(VistA®)

# **MAILMAN**

## **INSTALLATION GUIDE**

Version 8.0 August 2002 Revised September 2006

Department of Veterans Affairs VistA Health Systems Design & Development (HSD&D) Infrastructure and Security Services (ISS)

## Revision History

#### **Documentation Revisions**

The following table displays the revision history for this document. Revisions to the documentation are based on patches and new versions released to the field.

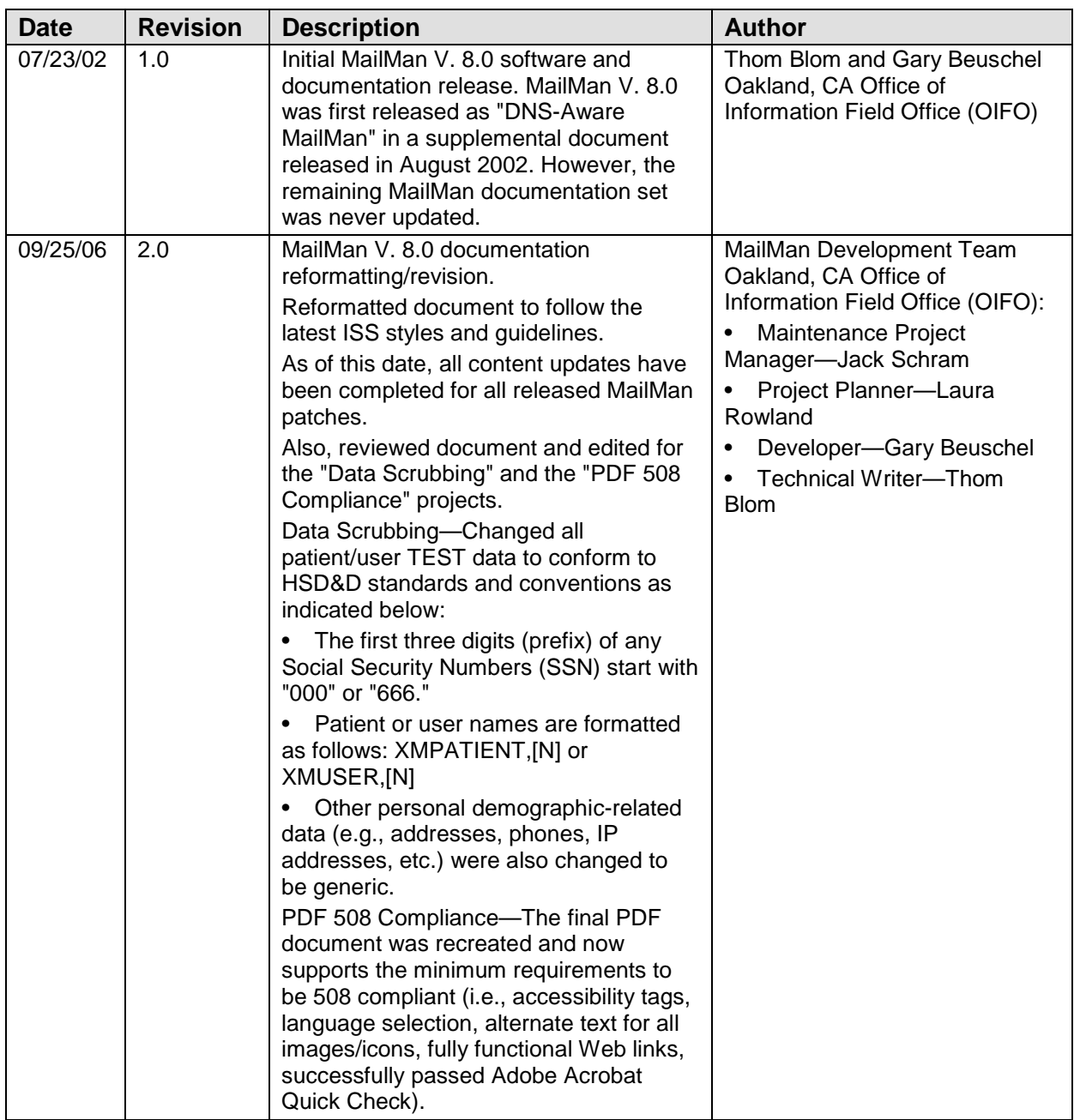

#### **Table i. Documentation revision history**

#### **Patch Revisions**

For a complete list of patches released with this software, please refer to the Patch Module on FORUM.

## **Contents**

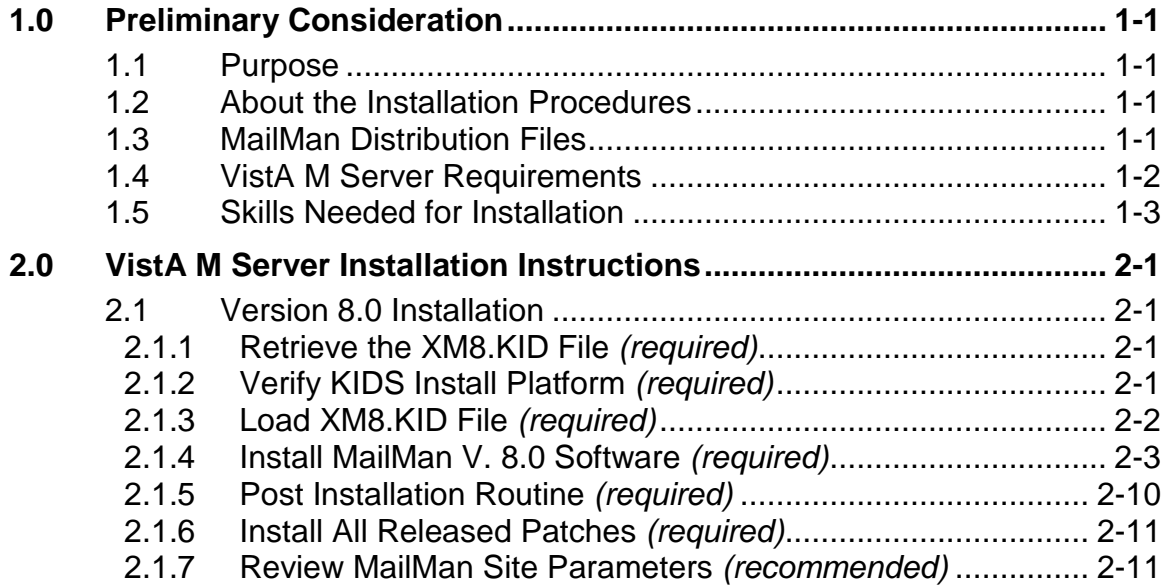

## Figures and Tables

**No table of figures entries found.**

## Acknowledgements

The Capacity Planning (CP) Service's MailMan Project Team consists of the following Development and Infrastructure Service (DaIS) personnel:

- DaIS Program Director—Catherine Pfeil
- DaIS Resource Project Manager—John Kupecki
- Developers—Robert Kamarowski and Kornel Krechoweckyj
- Software Quality Assurance (SQA)—Gurbir Singh
- Enterprise VistA Support (EVS) Release Manager—Lewis Tillis
- Technical Writer—Thom Blom

The Capacity Planning Service's MailMan Project Team would like to thank the following sites/organizations/personnel for their assistance in reviewing and/or testing MailMan V. 8.0 software and documentation (sites are listed alphabetically):

- CAVHCS—Thomas E. Ash
- Gainesville, FL
- Health Systems Implementation Training and Enterprise Support (HSITES)— Dennis A. Follensbee and Irene LaPerle
- Loma Linda, CA—Diane Newland
- Reno, NV—Kathy Smith
- West Haven, CT

## **Orientation**

This *MailMan Installation Guide* is intended for use in conjunction with Veterans Health Information Systems and Technology Architecture (VistA) MailMan. It acquaints system managers with the utilities, software structure and functionality of the MailMan system modules, including information about the routines, options, fields, and files that comprise MailMan and are used to implement and maintain MailMan. It also has information about MailMan's structure and recommendations regarding MailMan's efficient use. Additional information on installation, security, management features, and other requirements is also included. It does *not* describe the MailMan user interface nor does it detail its use in software development.

The intended audience of this manual is all primary (key) stakeholders. The primary stakeholders include:

- VistA Infrastructure and Security Services (ISS) Development Team.
- Other VistA project development teams and programmers.
- Information Resource Management (IRM) personnel responsible for installing, implementing, and maintaining MailMan.
- Enterprise VistA Support (EVS).

#### **How to Use this Manual**

Throughout this manual, advice and instructions are offered regarding the use of MailMan V. 8.0 and the functionality it provides for Veterans Health Information Systems and Technology Architecture (VistA) software products. This manual discusses the installation of MailMan V. 8.0.

There are no special legal requirements involved in the use of MailMan.

This manual uses several methods to highlight different aspects of the material:

• Various symbols are used throughout the documentation to alert the reader to special information. The following table gives a description of each of these symbols:

**Table ii. Documentation symbol descriptions**

| Symbol      | <b>Description</b>                                                                                                    |
|-------------|----------------------------------------------------------------------------------------------------|
| $\mathbf i$ | <b>NOTE/REF:</b> Used to inform the reader of general information including<br>references to additional reading material. |
|             | <b>CAUTION or DISCLAIMER:</b> Used to inform the reader to take special notice of<br>critical information.                |

• Descriptive text is presented in a proportional font (as represented by this font).

- Conventions for displaying TEST data in this document are as follows:
	- The first three digits (prefix) of any Social Security Numbers (SSN) will begin with either "000" or "666".
	- − Patient and user names will be formatted as follows: [Application Name]PATIENT,[N] and [Application Name]USER,[N] respectively, where "Application Name" is defined in the Approved Application Abbreviations document and "N" represents the first name as a number spelled out and incremented with each new entry. For example, in Kernel (KRN) test patient and user names would be documented as follows: KRNPATIENT,ONE; KRNPATIENT,TWO; KRNPATIENT,THREE; etc.
- Sample HL7 messages, "snapshots" of computer online displays (i.e., roll-andscroll screen or character-based screen captures/dialogues) and computer source code, if any, are shown in a non-proportional font and enclosed within a box.
	- − User's responses to online prompts will be boldface.
	- − References to "**<Enter>**" within these snapshots indicate that the user should press the **Enter** key on the keyboard. Other special keys are represented within **< >** angle brackets. For example, pressing the **PF1** key can be represented as pressing **<PF1>**.
	- Author's comments, if any, are displayed in italics or as "callout" boxes.

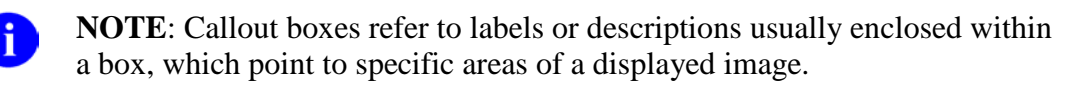

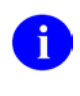

**NOTE**: Unless otherwise noted, all sample screen captures/dialogue boxes in this manual are derived from using either MailMan's Detailed or Summary Full Screen message readers.

- This manual refers in many places to the M programming language. Under the 1995 American National Standards Institute (ANSI) standard, M is the primary name of the MUMPS programming language, and MUMPS will be considered an alternate name. This manual uses the name M.
- All uppercase is reserved for the representation of M code, variable names, or the formal name of options, field and file names, and security keys (e.g., the XUPROGMODE key).

#### **How to Obtain Technical Information Online**

Exported VistA M Server-based software file, routine, and global documentation can be generated through the use of Kernel, MailMan, and VA FileMan utilities.

i.

**NOTE**: Methods of obtaining specific technical information online will be indicated where applicable under the appropriate topic.

#### **Help at Prompts**

VistA M Server-based software provides online help and commonly used system default prompts. Users are encouraged to enter question marks at any response prompt. At the end of the help display, you are immediately returned to the point from which you started. This is an easy way to learn about any aspect of the software.

In addition to the "question mark" help, you can use the Help (User/Group Info., etc.) menu option on the main MailMan Menu to access the MailMan Help Frames through the following options:

- New Features in MailMan
- General MailMan Information
- Questions and Answers on MailMan
- Manual for MailMan Users

REF: For more information on obtaining MailMan online help, please refer to Chapter 12, "Online Help Information" in the *MailMan User Guide*.

#### **Obtaining Data Dictionary Listings**

Technical information about VistA M Server-based files and the fields in files is stored in data dictionaries (DD). You can use the List File Attributes option on the Data Dictionary Utilities submenu in VA FileMan to print formatted data dictionaries.

**REF**: For details about obtaining data dictionaries and about the formats available, please refer to the "List File Attributes" chapter in the "File Management" topic of the *VA FileMan Advanced User Guide*.

#### **Assumptions About the Reader**

This manual is written with the assumption that the reader is familiar with the following:

- VistA computing environment:
	- − Kernel—VistA M Server software
	- − VA FileMan data structures and terminology—VistA M Server software
- Microsoft Windows environment
- M programming language

This manual provides an overall explanation of MailMan and the functionality contained in MailMan V. 8.0. However, no attempt is made to explain how the overall VistA programming system is integrated and maintained. Such methods and procedures are documented elsewhere. We suggest you look at the various VA home pages on the World Wide Web (WWW) and VA Intranet for a general orientation to VistA. For example, go to the Veterans Health Administration (VHA) Office of Information (OI) Health Systems Design & Development (HSD&D) Home Page at the following Intranet Web address:

 $\mathbf{i}$ 

#### <http://vista.med.va.gov/>

#### **Reference Materials**

Readers who wish to learn more about MailMan should consult the following:

- *MailMan Release Notes*
- *MailMan Installation Guide*
- *MailMan Getting Started Guide*
- *MailMan Developer's Guide (this manual)*
- *MailMan User Guide*
- *MailMan Network Reference Guide*
- *MailMan Package Security Guide*
- *MailMan Systems Management Guide*
- *MailMan Technical Manual*
- MailMan Home Page at the following Web address:

<http://vista.med.va.gov/mailman/index.asp>

This site contains other information and provides links to additional documentation.

VistA documentation is made available online in Microsoft Word format and in Adobe Acrobat Portable Document Format (PDF). The PDF documents *must* be read using the Adobe Acrobat Reader (i.e., ACROREAD.EXE), which is freely distributed by Adobe Systems Incorporated at the following Web address:

<http://www.adobe.com/>

**REF**: For more information on the use of the Adobe Acrobat Reader, please refer to the "Adobe Acrobat Quick Guide" at the following Web address:

<http://vista.med.va.gov/iss/acrobat/index.asp>

VistA documentation can be downloaded from the Health Systems Design and Development (HSD&D) VistA Documentation Library (VDL) Web site:

#### <http://www.va.gov/vdl/>

VistA documentation and software can also be downloaded from the Enterprise VistA Support (EVS) anonymous directories:

- Albany OIFO ftp.fo-albany.med.va.gov
- Hines OIFO ftp.fo-hines.med.va.gov
- Salt Lake City OIFO ftp.fo-slc.med.va.gov

• Preferred Method download.vista.med.va.gov

This method transmits the files from the first available FTP server.

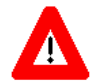

**DISCLAIMER: The appearance of external hyperlink references in this manual does not constitute endorsement by the Department of Veterans Affairs (VA) of this Web site or the information, products, or services contained therein. The VA does not exercise any editorial control over the information you may find at these locations. Such links are provided and are consistent with the stated purpose of this VA Intranet Service**.

## <span id="page-12-0"></span>**1.0 Preliminary Consideration**

### <span id="page-12-1"></span>1.1 Purpose

The purpose of this guide is to provide instructions for installing the Veterans Health Information Systems and Technology Architecture (VistA) Infrastructure & Security Service's (ISS) MailMan software, Version 8.0.

### <span id="page-12-2"></span>1.2 About the Installation Procedures

We recommend sites take the following approach to installing the MailMan software:

- 1. Obtain the MailMan V. 8.0 documentation.
- 2. Install the MailMan V. 8.0 server software in a Test account prior to installing it in a Production account.
- 3. Obtain and install all released patches for the MailMan V. 8.0 software.

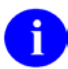

**REF**: For the current patch history related to this software, please refer to the Patch Module on FORUM.

## <span id="page-12-3"></span>1.3 MailMan Distribution Files

#### **Table 1-1: MailMan-related software distribution files**

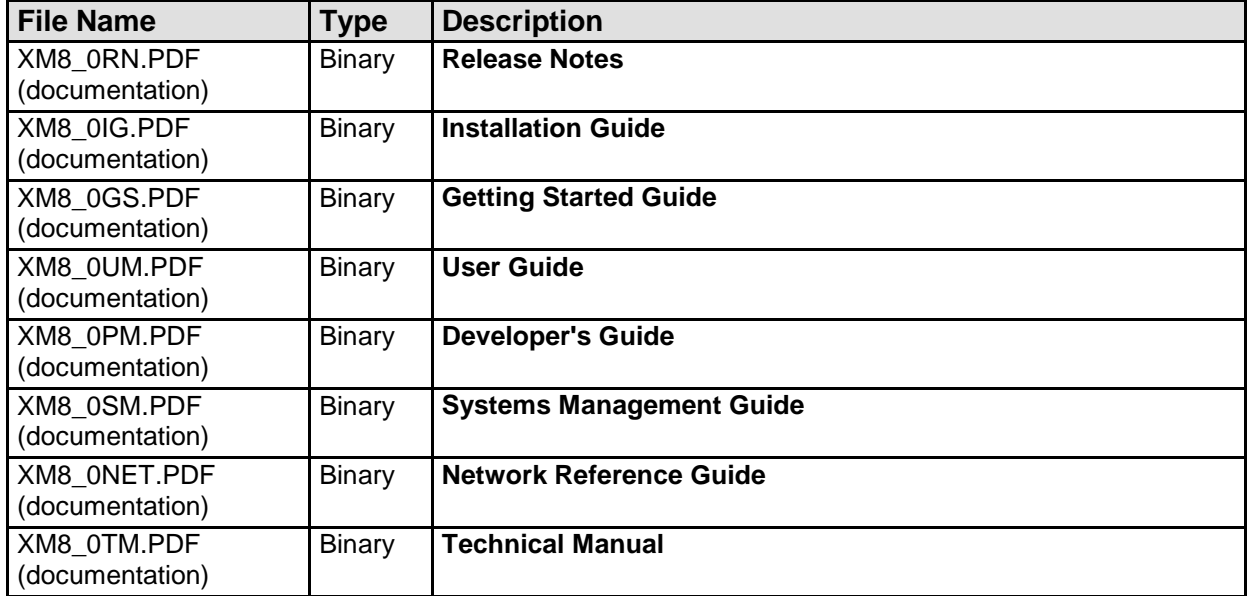

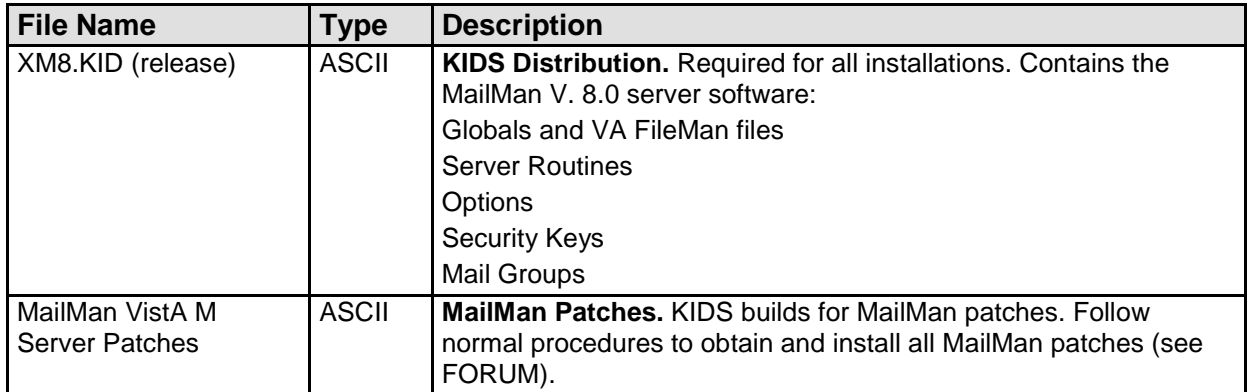

## <span id="page-13-0"></span>1.4 VistA M Server Requirements

The following minimum software tools and network configuration are required on the VistA M Server in order to install and use the MailMan software:

#### **Table 1-2. VistA M Server minimum software/network tools/utilities required for MailMan V. 8.0**

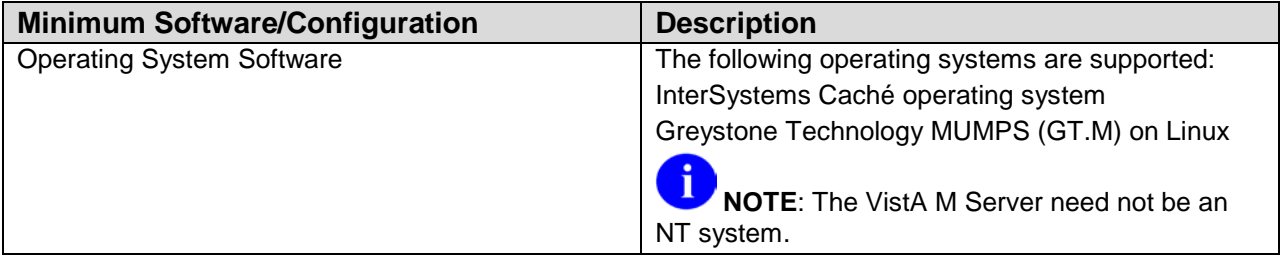

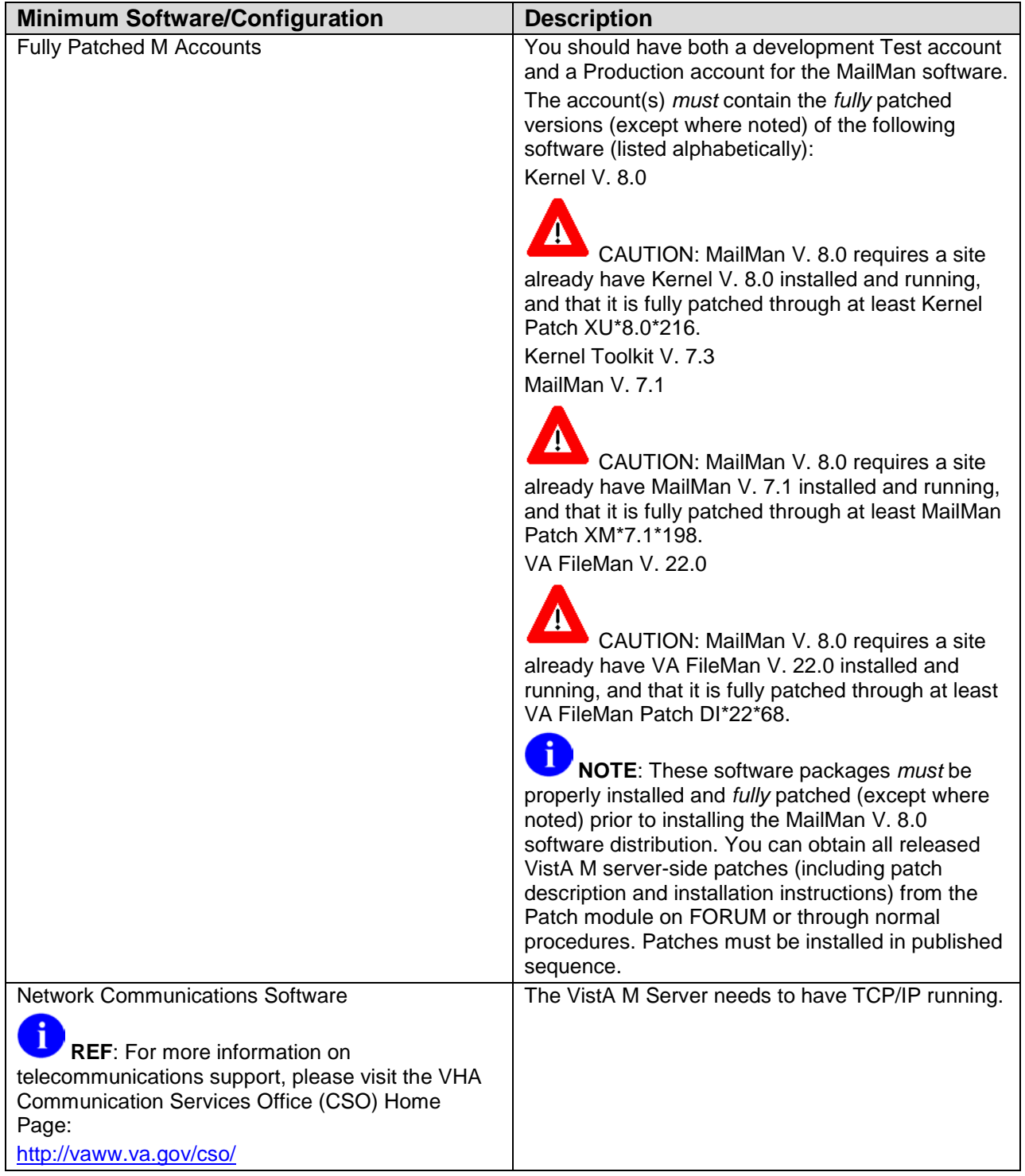

## <span id="page-14-0"></span>1.5 Skills Needed for Installation

Skills required to perform the installation are listed below. Instructions for performing these functions are provided in vendor-supplied operating system manuals as well as VistA publications.

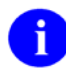

**REF**: Caché for NT and OpenVMS sites should refer to the AVANTI How-To Web site currently located at:

<http://vaww.va.gov/custsvc/cssupp/avanti/How-to.HTM>

#### **You need to know how to do the following:**

- Back up the system
- Copy files using commands of the host file system
- Run a Kernel Installation & Distribution System (KIDS) installation
- Switch User Class Identification (UCI) accounts
- Enable/Disable routine mapping and journaling
- Manage globals, including global placement, protection, and translation
- Run a system status and restore a job

## <span id="page-16-0"></span>**2.0 VistA M Server Installation Instructions**

MailMan V. 8.0 should be installed with users off the system. The installation time should not take more than a few minutes.

The instructions in this section are applicable for the Test/Production accounts in the Caché environment. Any unique instructions for a specific environment will be notated within the procedure.

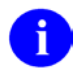

**NOTE**: All Caché for Windows NT or Caché for OpenVMS sites should install this software.

## <span id="page-16-1"></span>2.1 Version 8.0 Installation

### <span id="page-16-2"></span>2.1.1 Retrieve the XM8.KID File *(required)*

Obtain the **XM8.KID** file, which contains the MailMan V. 8.0 software, from the Enterprise VistA Support (EVS) ANONYMOUS.SOFTWARE directory located at:

- Albany OIFO ftp.fo-albany.med.va.gov
- Hines OIFO ftp.fo-hines.med.va.gov
- Salt Lake City OIFO ftp.fo-slc.med.va.gov
- VistA Download Site download.vista.med.va.gov

### <span id="page-16-3"></span>2.1.2 Verify KIDS Install Platform *(required)*

Verify that the Kernel Installation and Distribution System (KIDS) platform on your system is ready to install VistA M Server patches.

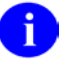

**REF**: For more information on KIDS, please refer to the KIDS section in the *Kernel Systems Manual* located on the VDL at the following Web address:

<http://www.va.gov/vdl/Infrastructure.asp?appID=10>

1. Verify Host File Server (HFS) Device in the DEVICE File (#3.5)—Verify that you have a Host File Server (HFS) device in the DEVICE file (#3.5) named "HFS". If you have performed KIDS installations on the VistA M Server before, you probably already have an appropriate HFS device set up. If you don't have an entry for this device, you must create one.

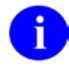

**REF**: For information on how to create an HFS device, please refer to Chapter 18, "Host Files," in the *Kernel Systems Manual*.

2. Verify Null Device in the DEVICE File (#3.5)—Verify that you have a Null device in the DEVICE file (#3.5) named "NULL" (or whose mnemonic is named "NULL").

You can have other devices with similar names, but one device is needed whose name or mnemonic is "NULL." The subtype should be a "P-" subtype (e.g., P-OTHER), the margin should be a minimum of 80, and the page length should be a minimum of 60.

Sample setups:

#### **Caché for OpenVMS Null Device Setup Example**

```
NAME: NULL \begin{array}{ccc}\n\text{NAME: NULL} & \text{S1: } \_ \text{NLA0}: \\
\text{ASK DEVICE: NO} & \text{ASK PARAME}\n\end{array} ASK DEVICE: NO ASK PARAMETERS: NO
                                                         LOCATION OF TERMINAL: Bit Bucket<br>TYPE: TERMINAL
   SUBTYPE: P-OTHER
```
#### **Caché/NT Null Device Setup Example**

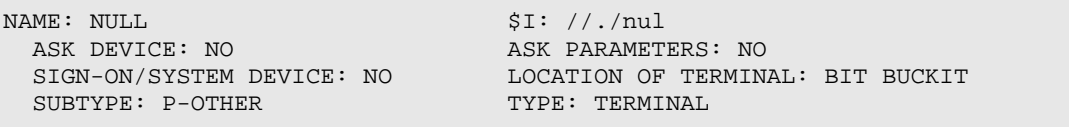

#### P-OTHER Terminal Type Setup Example

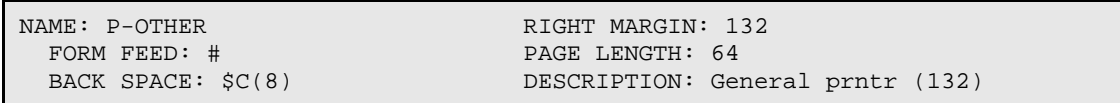

### <span id="page-17-0"></span>2.1.3 Load XM8.KID File *(required)*

Use Kernel Installation & Distribution System (KIDS) to load the distribution. From the KIDS menu, select the Installation menu option. Invoke the Load a Distribution option to load the following software:

#### XM8.KID

The following is sample dialogue of a load of the MailMan V. 8.0 software done at the Oakland OIFO:

```
Select Kernel Installation & Distribution System Option: Installation
   1 Load a Distribution<br>2 Verify Checksums in
   2 Verify Checksums in Transport Global<br>3 Print Transport Global
   3 Print Transport Global<br>4 Compare Transport Globa
    4 Compare Transport Global to Current System
           5 Backup a Transport Global
```

```
 6 Install Package(s)
           Restart Install of Package(s)
           Unload a Distribution
Select Installation Option: 1 <Enter> Load a Distribution
Enter a Host File: USR$:[ANONYMOUS]XM8.KID;6
KIDS Distribution saved on Mar 22, 2004@08:01:12
Comment: MAILMAN 8.0
This Distribution contains Transport Globals for the following Package(s):
Build MAILMAN 8.0 has been loaded before, here is when:
       MAILMAN 8.0 Install Completed
                                       was loaded on July 23, 2002@09:15:33
OK to continue with Load? NO// YES
Distribution OK!
Want to Continue with Load? YES// <Enter>
Loading Distribution...
    MAILMAN 8.0
Use INSTALL NAME: MAILMAN 8.0 to install this Distribution.
```
Figure 2-1: Sample MailMan V. 8.0 distribution load

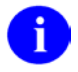

**NOTE**: If you are prompted with "Want to RUN the Environment Check Routine? YES//", you should respond with YES.

#### <span id="page-18-0"></span>2.1.4 Install MailMan V. 8.0 Software *(required)*

Use KIDS to Install the MailMan V. 8.0 software. Follow the KIDS installation prompts as you would any other KIDS installation. Specific prompts and suggested responses are notated below:

- 1. Users should be off the system during installation of this patch and software.
- 2. You do not need to stop TaskMan.
- 3. You may elect to use any of the following options within the KIDS Installation menu:
	- Verify Checksums in Transport Global—This option allows you to ensure the integrity of the routines that are in the transport global.
	- Print Transport Global.
	- Compare Transport Global to Current System—This option allows you to view all changes that will be made when the release is installed. It compares all components of the release (routines, DDs, templates, etc.).
	- Backup a Transport Global—This option creates a backup message of any routines exported with this release. It will *not* back up any other changes such as DDs or templates.
- Install Package(s).
- 4. When prompted for the INSTALL NAME, enter the following:

MAILMAN 8.0

5. When prompted to rebuild menu trees:

Want KIDS to Rebuild Menu Trees Upon Completion of Install? YES//

You can respond with **NO** and not rebuild the menus until the normal scheduled menu rebuild takes place or **YES** to rebuild the menus immediately after the installation.

6. When prompted to inhibit logons:

Want KIDS to INHIBIT LOGONs during the install? YES//

You can respond with **NO.**

7. When prompted to disable options and protocols:

```
Want to DISABLE Scheduled Options, Menu Options, and Protocols? YES//
```
You can respond with **NO**.

#### **MailMan V. 8.0 Software Installation Sample**

The following is sample dialogue of an installation of the MailMan V. 8.0 software done at the Oakland OIFO:

```
NAME: MAILMAN 8.0 PACKAGE FILE LINK: MAILMAN
  DATE LOADED: JUL 23, 2002@09:55:40 STARTING PACKAGE: MAILMAN 8.0<br>INSTALL ORDER: 1 REQUIRED TO CONTINUE: NO
  INSTALL ORDER: 1 REQUIRED TO CONTINUE: NO
 SETNAME: OMAILMAN 8.0 STATUS: Install Completed<br>DISABLE OPTION DELAY: 0 STATALLED BY: XMUSER.ZERO
                                         INSTALLED BY: XMUSER, ZERO
  INSTALL START TIME: JUL 23, 2002@09:56:36
  ROUTINE INSTALL TIME: JUL 23, 2002@09:56:41
  INSTALL COMPLETE TIME: JUL 23, 2002@09:58:09
  DISTRIBUTION DATE: JUL 23, 2002
  FILE COMMENT: MailMan 8.0 7/24/2002 ;Created on Jul 23, 2002@09:41:26
FILE: COMMUNICATIONS PROTOCOL
  DATA DICTIONARY TIME: JUL 23, 2002@09:56:41
FILE: BULLETIN
   DATA DICTIONARY TIME: JUL 23, 2002@09:56:41
FILE: MAILBOX
  DATA DICTIONARY TIME: JUL 23, 2002@09:56:43
FILE: MESSAGES TO BE NEW AT A LATER DATE
  DATA DICTIONARY TIME: JUL 23, 2002@09:56:43
FILE: MAIL GROUP
  DATA DICTIONARY TIME: JUL 23, 2002@09:56:44
FILE: DISTRIBUTION LIST
   DATA DICTIONARY TIME: JUL 23, 2002@09:56:44
```
FILE: MESSAGE DATA DICTIONARY TIME: JUL 23, 2002@09:56:45 FILE: DOMAIN DATA DICTIONARY TIME: JUL 23, 2002@09:56:46 FILE: INTER-UCI TRANSFER DATA DICTIONARY TIME: JUL 23, 2002@09:56:46 FILE: MAILMAN OUTSTANDING FTP TRANSACTIONS DATA DICTIONARY TIME: JUL 23, 2002@09:56:46 FILE: INTERNET SUFFIX DATA DICTIONARY TIME: JUL 23, 2002@09:56:46 FILE: REMOTE USER DIRECTORY DATA DICTIONARY TIME: JUL 23, 2002@09:56:46 FILE: MESSAGE DELIVERY STATS DATA DICTIONARY TIME: JUL 23, 2002@09:56:47 FILE: MESSAGE STATISTICS DATA DICTIONARY TIME: JUL 23, 2002@09:56:47 FILE: MAILMAN SITE PARAMETERS DATA DICTIONARY TIME: JUL 23, 2002@09:56:48 FILE: MAILMAN TIME ZONE DATA DICTIONARY TIME: JUL 23, 2002@09:56:48 FILE: NETWORK SENDERS REJECTED DATA DICTIONARY TIME: JUL 23, 2002@09:56:48 FILE: TRANSMISSION SCRIPT DATA DICTIONARY TIME: JUL 23, 2002@09:56:48 PRE-INIT CHECK POINTS: XPD PREINSTALL COMPLETED COMPLETED TIME: JUL 23, 2002@09:56:41 PRE-INIT CHECK POINTS: XPD PREINSTALL STARTED COMPLETED TIME: JUL 23, 2002@09:56:41 CALLBACK: PRE^XMYPRE POST-INIT CHECK POINTS: XPD POSTINSTALL COMPLETED COMPLETED TIME: JUL 23, 2002@09:58:05 POST-INIT CHECK POINTS: XPD POSTINSTALL STARTED COMPLETED TIME: JUL 23, 2002@09:58:05 CALLBACK: POST^XMYPRE BUILD COMPONENT: PRINT TEMPLATE DATA TIME: JUL 23, 2002@09:57:08 INSTALL ORDER: 5 BUILD COMPONENT: SORT TEMPLATE DATA TIME: JUL 23, 2002@09:57:08 INSTALL ORDER: 6<br>BUILD COMPONENT: FUNCTION BUILD COMPONENTIME: JUL 23, 2002@09:57:08 INSTALL ORDER: 4<br>BUILD COMPONENT: DIALOG DATA TIME: JUL 23, 2002@09:57:46 INSTALL ORDER: 9<br>BUILD COMPONENT: BULLETIN DATA TIME: JUL 23, 2002@09:57:07 INSTALL ORDER: 2 DATA TIME: JUL 23, 2002@09:57:46 INSTALL ORDER: 11 DATA TIME: JUL 23, 2002@09:57:07 INSTALL ORDER: 1<br>BUILD COMPONENT: OPTION DATA TIME: JUL 23, 2002@09:58:05 INSTALL ORDER: 18<br>BUILD COMPONENT: SECURITY KEY DATA TIME: JUL 23, 2002@09:57:08 INSTALL ORDER: 3 MESSAGES: Install Started for MAILMAN 8.0 : Jul 23, 2002@09:56:36 Build Distribution Date: Jul 23, 2002 Installing Routines: Jul 23, 2002@09:56:41 Running Pre-Install Routine: PRE^XMYPRE

```
 Installing Data Dictionaries: 
                Jul 23, 2002@09:56:49
   Installing PACKAGE COMPONENTS: 
   Installing HELP FRAME
   Installing BULLETIN
   Installing SECURITY KEY
   Installing FUNCTION
   Installing PRINT TEMPLATE
   Installing SORT TEMPLATE
   Installing DIALOG
   Installing MAIL GROUP
   Installing OPTION
                 Jul 23, 2002@09:58:05
   Running Post-Install Routine: POST^XMYPRE
   Updating Routine file...
   Updating KIDS files...
   MAILMAN 8.0 Installed. 
               Jul 23, 2002@09:58:09
   Install Message sent #1453166
Call MENU rebuild<br>NAME: XPM14#1
NAME: XPM14#1 ANSWER: 230
 PROMPT: Enter the Coordinator for Mail Group 'XM SUPER SEARCH'
EXTERNAL ANSWER: XMUSER, ISO<br>NAME: XPO1
NAME: XPO1 ANSWER: 1
 PROMPT: Want KIDS to Rebuild Menu Trees Upon Completion of Install
EXTERNAL ANSWER: YES<br>NAME: YPT1
                                        ANSWER: 0
  PROMPT: Want KIDS to INHIBIT LOGONs during the install
EXTERNAL ANSWER: NO<br>NAME: XPZ1
NAME: XPZ1 ANSWER: 0
 PROMPT: Want to DISABLE Scheduled Options, Menu Options, and Protocols
  EXTERNAL ANSWER: NO
ROUTINES: XM
ROUTINES: XMA
ROUTINES: XMA0
ROUTINES: XMA03
ROUTINES: XMA11
ROUTINES: XMA11A
ROUTINES: XMA1B
ROUTINES: XMA1C
ROUTINES: XMA2
ROUTINES: XMA21
ROUTINES: XMA21C
ROUTINES: XMA2B
ROUTINES: XMA2R
ROUTINES: XMA3
```
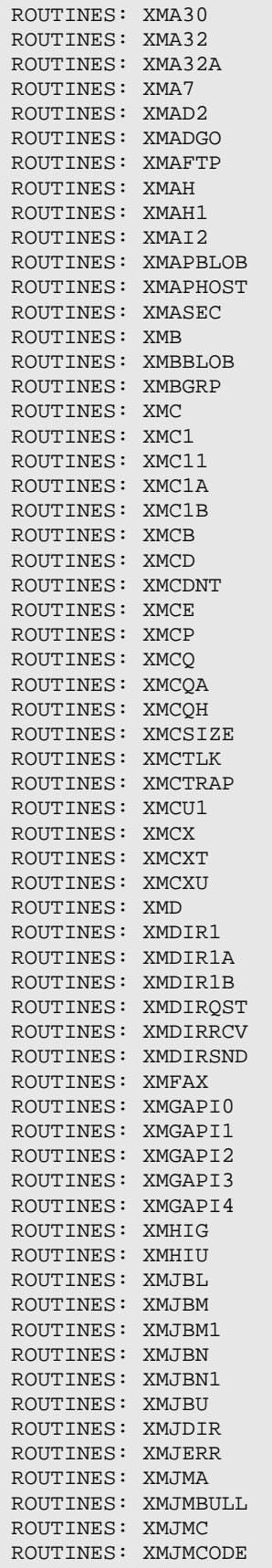

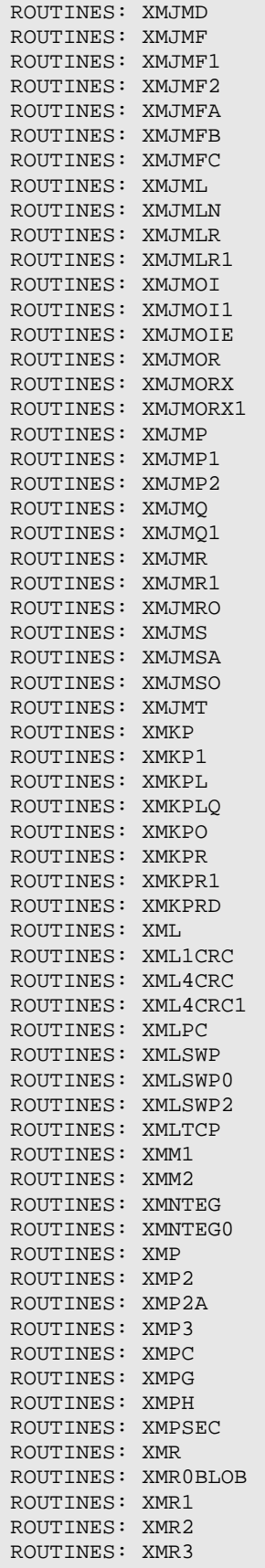

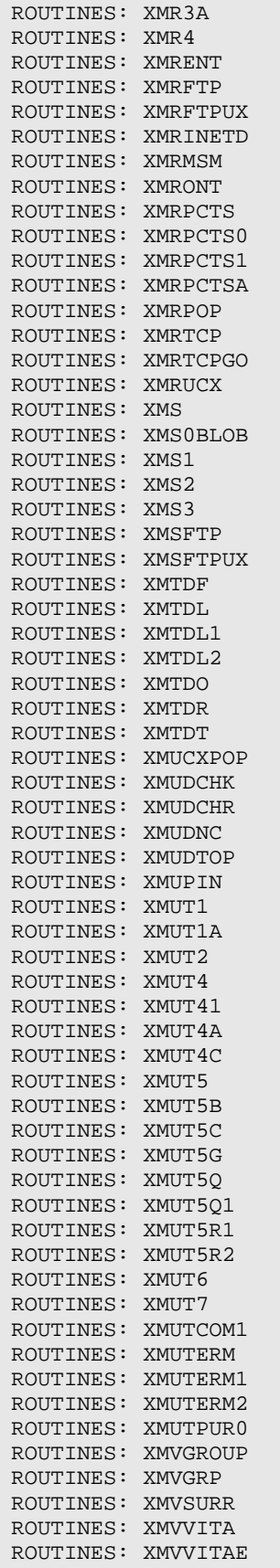

| ROUTINES: | XMXADDR         |
|-----------|-----------------|
| ROUTINES: | XMXADDR1        |
| ROUTINES: | XMXADDR2        |
| ROUTINES: | <b>XMXADDR3</b> |
| ROUTINES: | XMXADDR4        |
| ROUTINES: | XMXADDRD        |
| ROUTINES: | XMXADDRG        |
| ROUTINES: | <b>XMXANSER</b> |
| ROUTINES: | XMXAPI          |
| ROUTINES: | XMXAPIB         |
| ROUTINES: | XMXAPIG         |
| ROUTINES: | XMXAPIU         |
| ROUTINES: | <b>XMXBSKT</b>  |
| ROUTINES: | <b>XMXBULL</b>  |
| ROUTINES: | XMXEDIT         |
| ROUTINES: | XMXGRP          |
| ROUTINES: | XMXGRP1         |
| ROUTINES: | XMXLIST         |
| ROUTINES: | XMXLIST1        |
| ROUTINES: | XMXLIST2        |
| ROUTINES: | XMXMBOX         |
| ROUTINES: | XMXMSGS         |
| ROUTINES: | XMXMSGS1        |
| ROUTINES: | XMXMSGS2        |
| ROUTINES: | <b>XMXPARM</b>  |
| ROUTINES: | XMXPARM1        |
| ROUTINES: | XMXPARMB        |
| ROUTINES: | XMXPRT          |
| ROUTINES: | <b>XMXREPLY</b> |
| ROUTINES: | XMXSEC          |
| ROUTINES: | XMXSEC1         |
| ROUTINES: | XMXSEC2         |
| ROUTINES: | XMXSEC3         |
| ROUTINES: | XMXSEND         |
| ROUTINES: | <b>OTXMX</b>    |
| ROUTINES: | XMXUTIL         |
| ROUTINES: | XMXUTIL1        |
| ROUTINES: | XMXUTIL2        |
| ROUTINES: | XMXUTIL3        |
| ROUTINES: | XMXUTIL4        |
| ROUTINES: | <b>XMYPRE</b>   |
|           |                 |

Figure 2-2: Sample MailMan V. 8.0 installation

### <span id="page-25-0"></span>2.1.5 Post Installation Routine *(required)*

IRM personnel at all sites should invoke VA FileMan using D Q^DI to review/modify the following field in the MAILMAN SITE PARAMETERS file  $(#4.3):$ 

• **DNS AWARE (#8.22)—IRM** should set this field to Yes to make MailMan DNS-Aware. MailMan will use the IP addresses in the domain scripts, but if they fail or do not exist, MailMan will use DNS to ascertain other IP addresses to try. MailMan will replace failed script IP address with the successful DNS IP address.

### <span id="page-26-0"></span>2.1.6 Install All Released Patches *(required)*

At the time of publication of this manual, several VistA M Server-side patches have been released with the MailMan V. 8.0 software.

- 1. Obtain all released MailMan patches. Follow the normal procedures to obtain released patches from the Patch Module on FORUM.
- 2. All VistA M Server patches are distributed in Kernel V. 8.0 KIDS format. Using KIDS, load and install the MailMan-related VistA M Server patches.
- 3. Follow the instructions under the "Installation Instructions" section in the patch description in order to install each patch.

### <span id="page-26-1"></span>2.1.7 Review MailMan Site Parameters *(recommended)*

Use the MailMan Site Parameters option [XMKSP] under the Manage MailMan menu [XMMGR] to review the MailMan site parameters and change appropriate field values for your site.

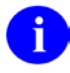

**REF:** For more information on the MailMan Site Parameters option [XMKSP], please refer to the "Manage MailMan" topic in Chapter 2, "Implementation and Maintenance," in the *MailMan Systems Management Guide*.